# FIS Reports

## **1 KSU Budget Grant By Project**

Gives award expenditures in high level expense categories as compared to budget. You must put in Period and either Project or Award. Cannot pull on Project or Award alone.

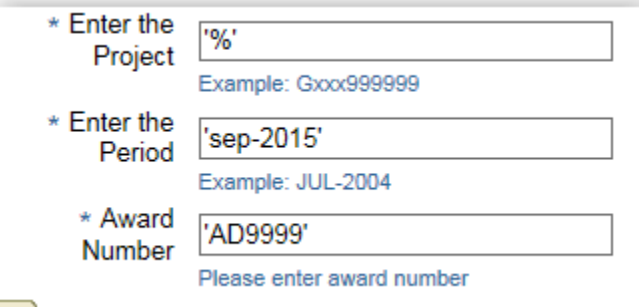

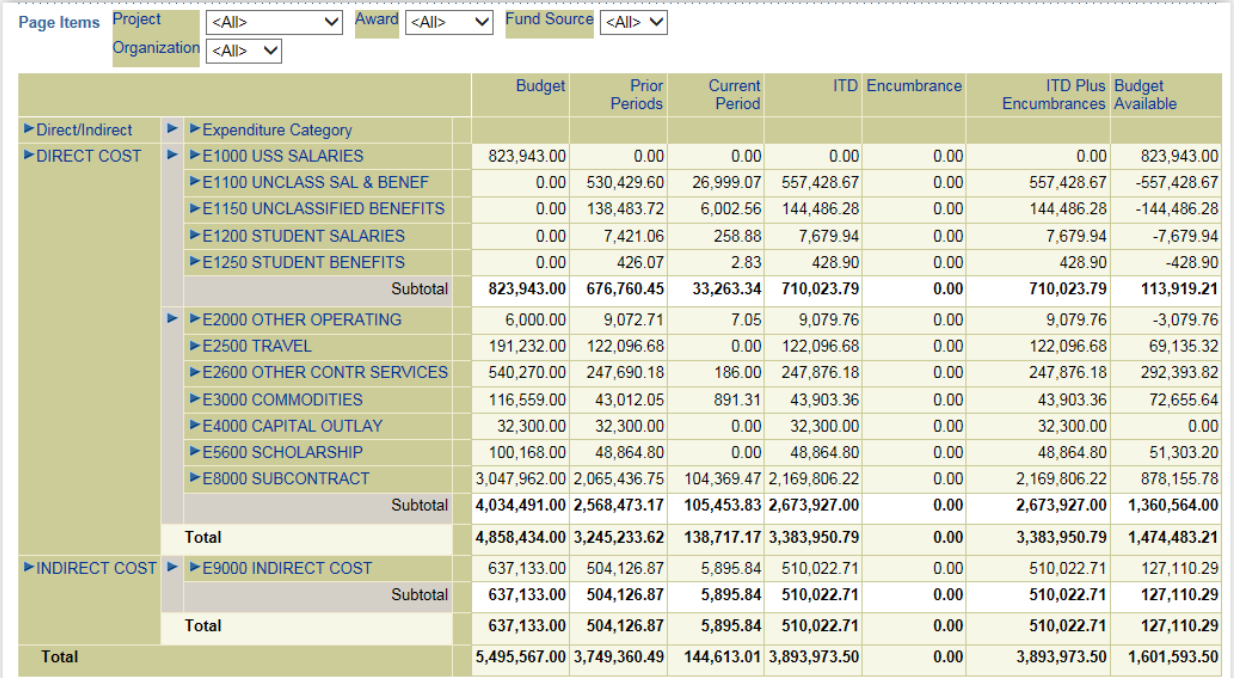

#### **2 KSU Revenue & Expenditures**

Expense – By Award Worksheet

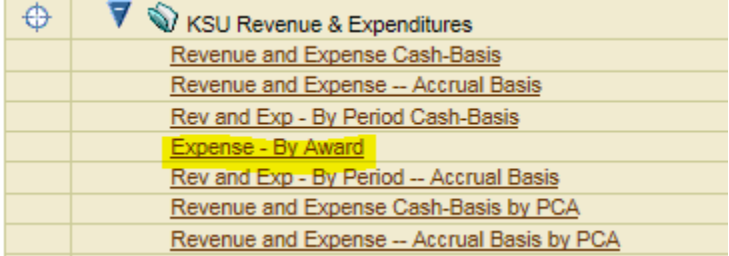

Gives award expenditures summarized by individual object code. No budget, no balance.

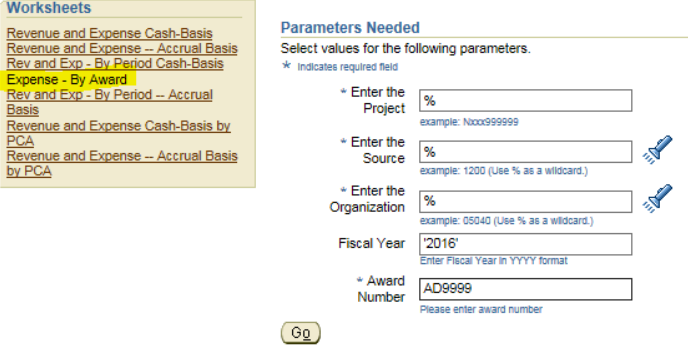

Make sure the highlighted dropdowns say "All" if you want a true summary by Award.

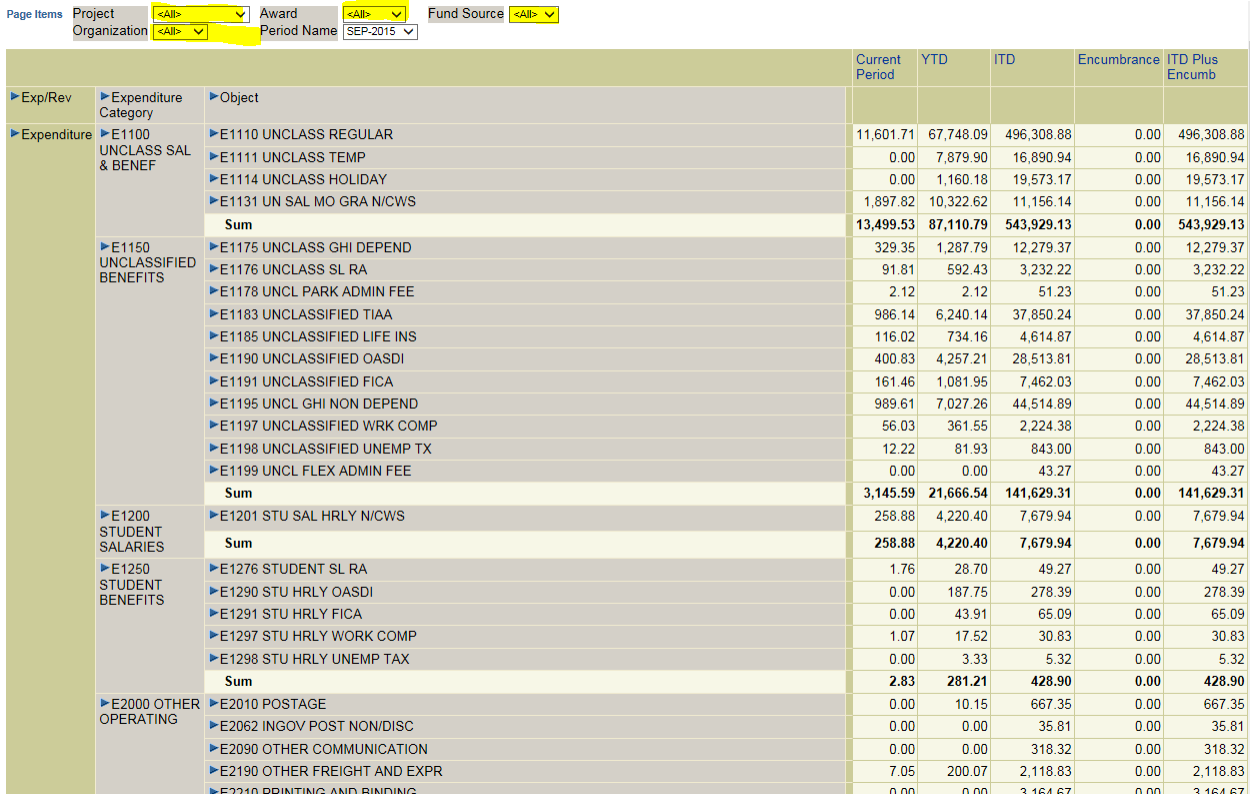

W:/REPS/Manual/FIS Reports Screenshots

#### **3 KSU Revenue & Expenditures**

Revenue and Expense – Accrual Basis

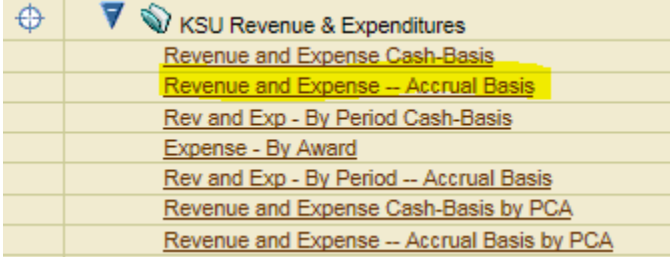

(Do not use Revenue and Expense Cash-Basis)

### **4 KSU Transactions Grant by Project – Expense**

Gives transaction level records by FY. Run multiple times for multiple FY's and combine in Excel.

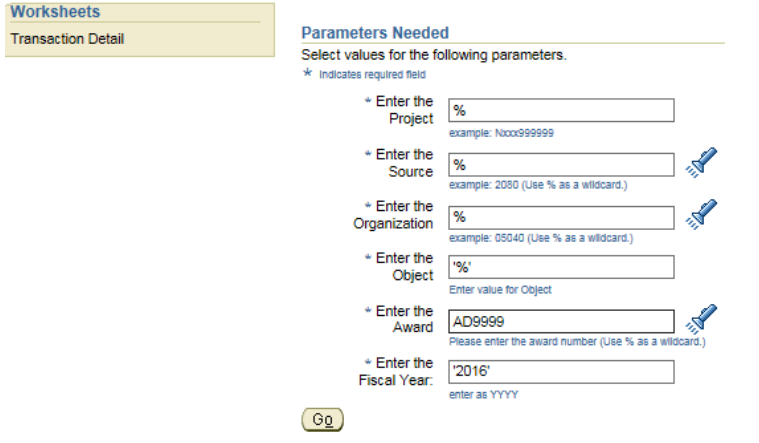

The highlighted boxes may automatically populate a single project, org, period, and fund source. Change them to '<All>' if you want to look at the award in total for the fiscal year.

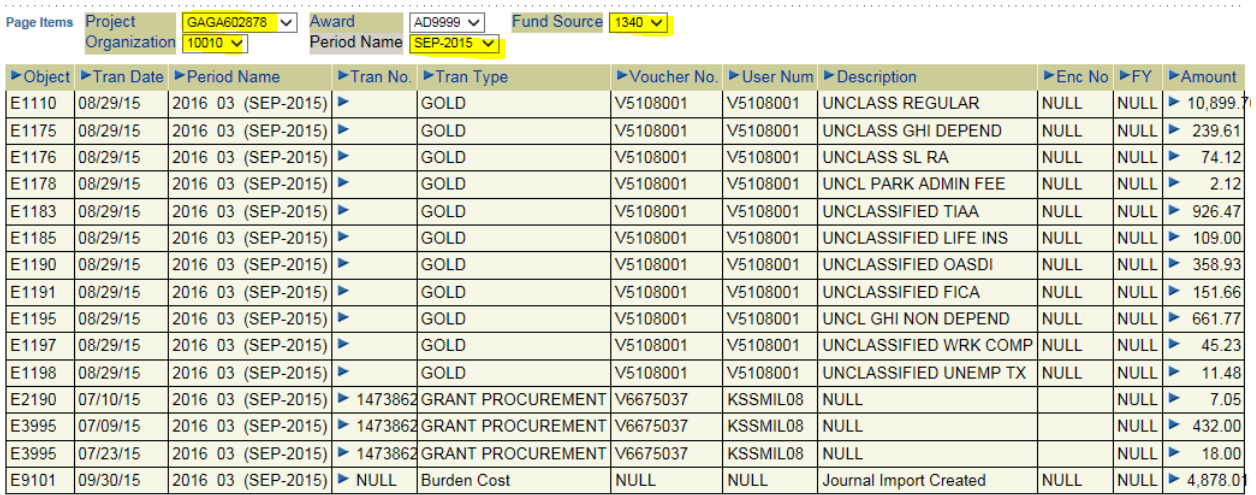

#### W:/REPS/Manual/FIS Reports Screenshots

### **5 KSU Transactions Report – Transaction Detail**

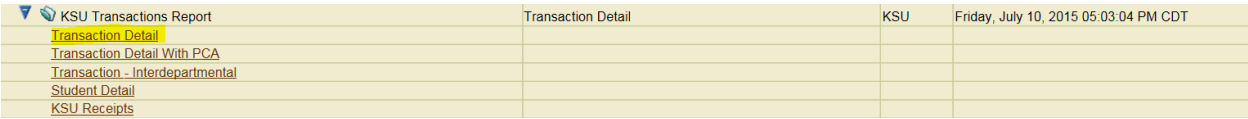

Gives the invoice and payment activity on an award (as well as other transaction detail).

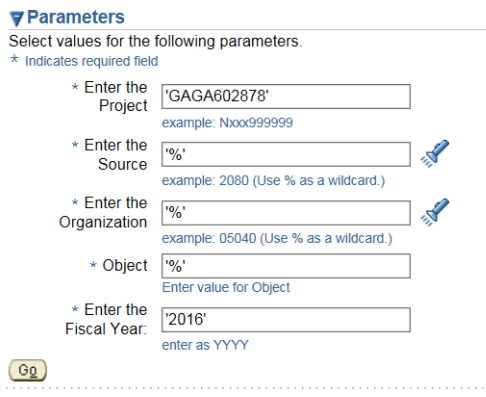

You must know the primary project. There is no award field.

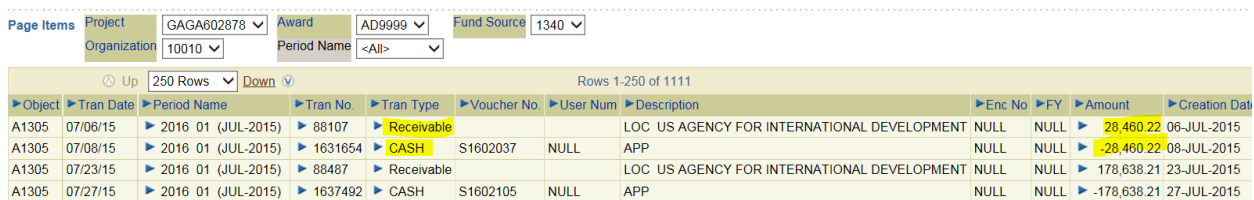

Look at the A13xx Object codes and the Transaction Type. The ones marked "Receivable" are the invoices. The ones marked "Cash" are the reverse of the receivable, which happens when the payment has been received at K-State.

### **6 ZGC SPA New Award Listing Report**

New Award Listing Report by Creation Date

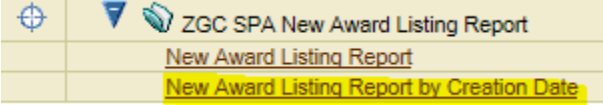

Gives new awards by Creation Date in SPA for any organization or range of organizations

#### New Award Listing Report

---

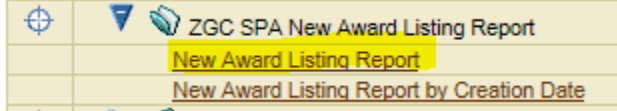

Gives new awards/amendments/overdrafts, renewals, extensions, subs, etc. by Installment Issue Date in SPA for any organization or range of organizations.

#### **Parameters Needed**

Select values for the following parameters. \* Indicates required field \* Installment<br>Issue Date From 01-JAN-2015 Example: 01-JUL-2004 (Example: 15-SEP-2015) \* Installment<br>Issue Date To 15-SEP-2015 **Issue Date To** Example: 01-JUL-2004 (Example: 15-SEP-2015)  $*$  From 10030 Organization Enter starting Organization for range  $*$  To 10030  $\mathbf{x}$ Organization Enter ending Organization for range

 $\circledcirc$ 

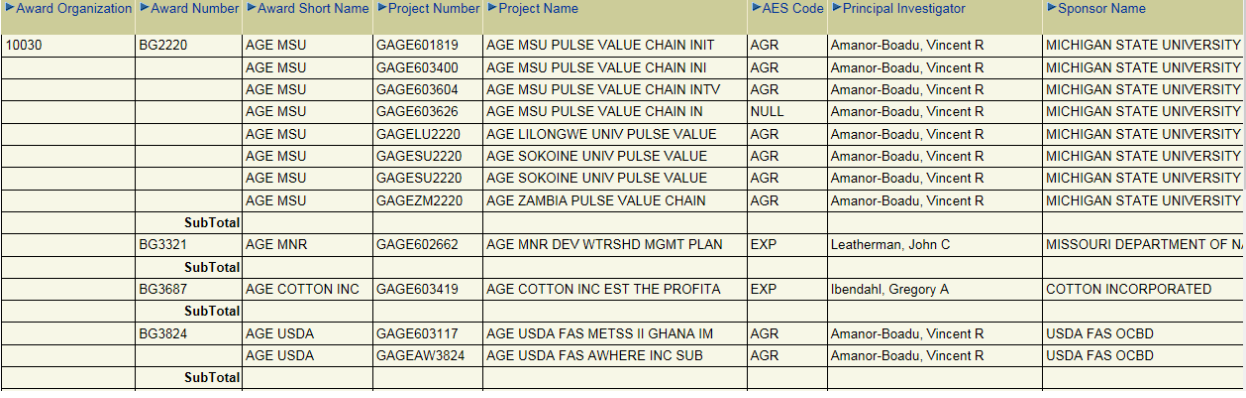

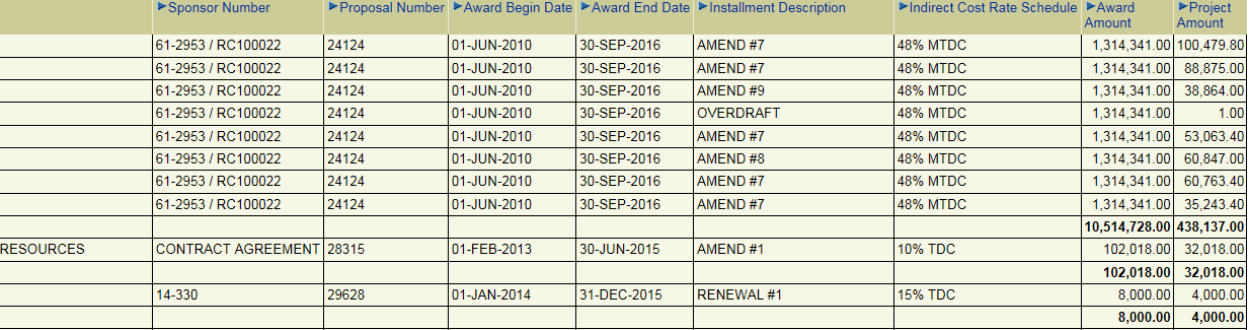

## **7 COA Active – By Project**

Identifies project number, award and PCA. PCA determines how expenditure are reported in FIS. Research expenditures get the PCA of 21220. Cooperative Extension expenditures get the PCA of 22330. The activity chosen on the transmittal sheet accompanied by the Oversight determines what PCA SPA chooses when setting up the account.

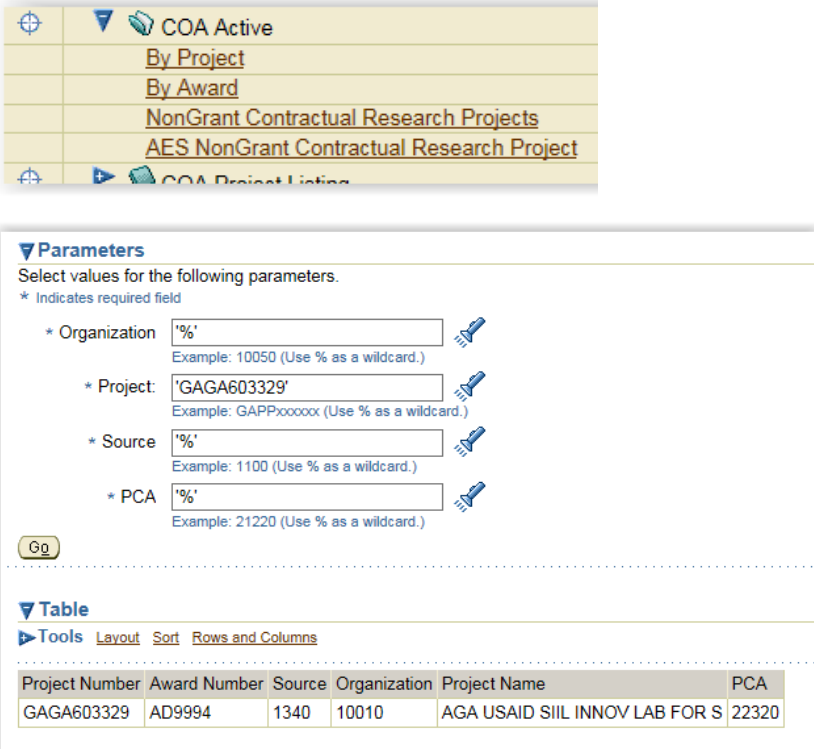